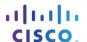

# Packet Tracer - Skills Integration Challenge (Instructor Version)

Instructor Note: Red font color or Gray highlights indicate text that appears in the instructor copy only.

### **Topology**

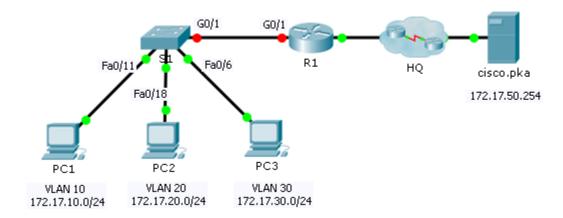

## **Addressing Table**

| Device | Interface | IP Address   | Subnet Mask     | Default Gateway |
|--------|-----------|--------------|-----------------|-----------------|
|        | G0/0      | 172.17.25.2  | 255.255.255.252 | N/A             |
|        | G0/1.10   | 172.17.10.1  | 255.255.255.0   | N/A             |
| R1     | G0/1.20   | 172.17.20.1  | 255.255.255.0   | N/A             |
| KI     | G0/1.30   | 172.17.30.1  | 255.255.255.0   | N/A             |
|        | G0/1.88   | 172.17.88.1  | 255.255.255.0   | N/A             |
|        | G0/1.99   | 172.17.99.1  | 255.255.255.0   | N/A             |
| S1     | VLAN 99   | 172.17.99.10 | 255.255.255.0   | 172.17.99.1     |
| PC1    | NIC       | 172.17.10.21 | 255.255.255.0   | 172.17.10.1     |
| PC2    | NIC       | 172.17.20.22 | 255.255.255.0   | 172.17.20.1     |
| PC3    | NIC       | 172.17.30.23 | 255.255.255.0   | 172.17.30.1     |

#### **VLAN and Port Assignments Table**

| VLAN | Name           | Interface |
|------|----------------|-----------|
| 10   | Faculty/Staff  | Fa0/11-17 |
| 20   | Students       | Fa0/18-24 |
| 30   | Guest(Default) | Fa0/6-10  |
| 88   | Native         | G0/1      |
| 99   | Management     | VLAN 99   |

#### **Scenario**

In this activity, you will demonstrate and reinforce your ability to implement inter-VLAN routing, including configuring IP addresses, VLANs, trunking and subinterfaces.

#### Requirements

- Assign IP addressing to R1 and S1 based on the Addressing Table.
- Create, name and assign VLANs on S1 based on the VLAN and Port Assignments Table. Ports should be in access mode.
- Configure S1 to trunk, allow only the VLANs in the VLAN and Port Assignments Table.
- Configure the default gateway on \$1.
- All ports not assigned to a VLAN should be disabled.
- Configure inter-VLAN routing on R1 based on the Addressing Table.
- Verify connectivity. R1, S1, and all PCs should be able to ping each other and the cisco.pka server.

```
!S1!!!!!!!!!!!!!!!!
en
config t
interface vlan 99
ip address 172.17.99.10 255.255.255.0
no shutdown
ip default-gateway 172.17.99.1
!Note: VLAN naming only requires the first letter be correct
vlan 10
name Faculty/Staff
vlan 20
name Students
vlan 30
name Guest (Default)
vlan 88
name Native
vlan 99
```

```
name Management
interface range fa0/11 - 17
switchport mode access
switchport access vlan 10
interface range fa0/18 - 24
switchport mode access
switchport access vlan 20
interface range fa0/6 - 10
switchport mode access
switchport access vlan 30
interface g0/1
switchport mode trunk
switchport trunk native vlan 99
interface range fa0/1 - 5 , g1/2
shutdown
do write
!R1!!!!!!!!!!!!!!!!!!!!!!
ena
conf t
interface GigabitEthernet0/1
no shutdown
interface GigabitEthernet0/1.10
encapsulation dot1Q 10
ip address 172.17.10.1 255.255.255.0
interface GigabitEthernet0/1.20
encapsulation dot1Q 20
ip address 172.17.20.1 255.255.255.0
interface GigabitEthernet0/1.30
encapsulation dot1Q 30
ip address 172.17.30.1 255.255.255.0
interface GigabitEthernet0/1.88
encapsulation dot1Q 88 native
ip address 172.17.88.1 255.255.255.0
interface GigabitEthernet0/1.99
encapsulation dot1Q 99
ip address 172.17.99.1 255.255.255.0
do write
```